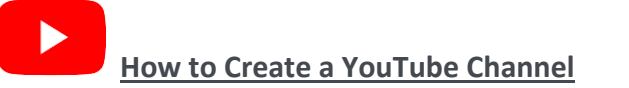

# **You will need a Gmail (google Account) to create a YouTube channel.**

## **Create a Gmail account**

To sign up for Gmail, create a Google Account. You can use the username and password to sign in to Gmail and other Google products like YouTube, Google Play, and Google Drive.

- 1. Go to the [Google Account creation page.](https://accounts.google.com/SignUp)
- 2. Follow the steps on the screen to set up your account.
- 3. Use the account you created to sign in to Gmail.

### **Create a personal YouTube Channel**

*Follow these instructions to create a channel that only you can manage using your Google Account.*

- 1. Sign in to YouTube on a computer or using the mobile site.
- 2. Try any action that requires a channel, such as uploading a video, posting a comment, or creating a playlist.
- 3. If you don't yet have a channel, you'll see a prompt to create a channel.
- 4. Check the details (with your [Google Account name and photo\)](https://aboutme.google.com/) and confirm to create your new channel.

### **Create a channel with a business or other name**

### *Follow these instructions to create a channel that can have multiple managers or owners.*

You can use a Brand Account to create a channel that has a different name but that's still managed from your Google Account. Learn more [about Brand Accounts.](https://support.google.com/accounts/answer/7001996)

- 1. Sign in to YouTube on a computer or using the mobile site.
- 2. Go to [your channel list.](https://www.youtube.com/attribution_link?m=ext-hc-ytm-pe-1&u=%2Fchannel_switcher)
- 3. Choose to create a new channel or use an existing Brand Account:
	- Create a new channel by clicking Create a new channel.
	- Create a YouTube channel for a Brand Account that you already manage by choosing the Brand Account from the list. If this Brand Account already has a channel, you can't create a new one—you'll just be switched over to that channel if you select the Brand Account from the list.
- 4. Fill out the details to name your new channel and verify your account. Then, click Done. This creates a new Brand Account.

5. To add a channel manager, follow the instructions to change channel owners and [managers.](https://support.google.com/youtube/answer/4628007)

Learn more about using a channel with a **business or other name on YouTube**.